## MANUAL PARA SOLICITAÇÃO DE PROTOCOLOS E DOCUMENTAÇÕES

Entrar no link http://sistema.faculdadebrasil.edu.br/modulos/aluno/login.php5?

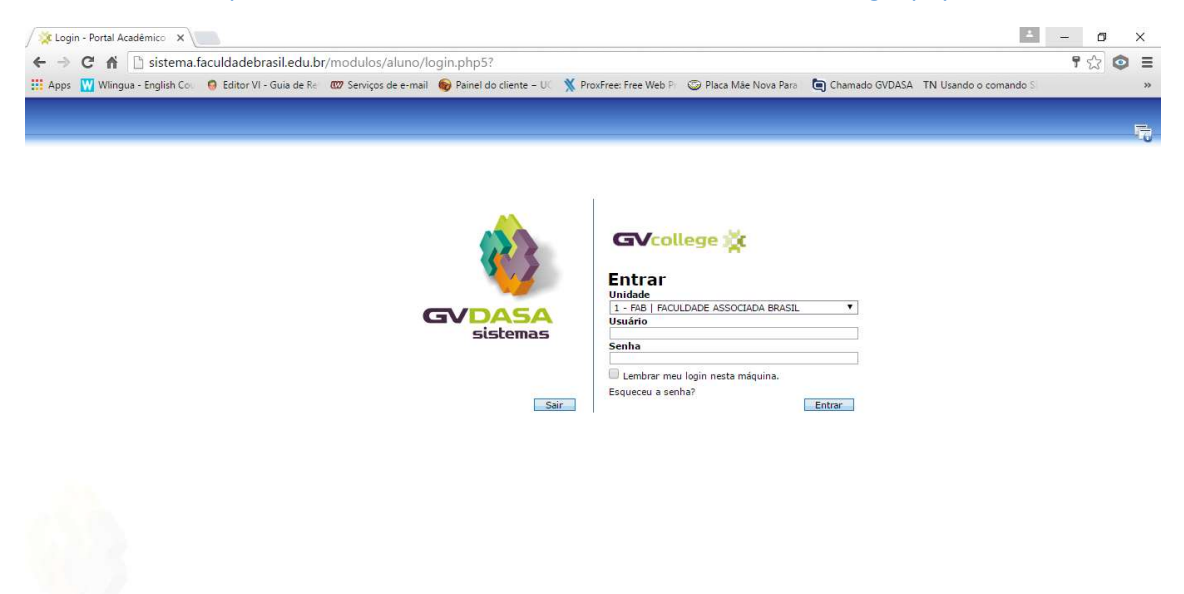

Preencher os dados de usuario e senha conforme enviado para cada gestor

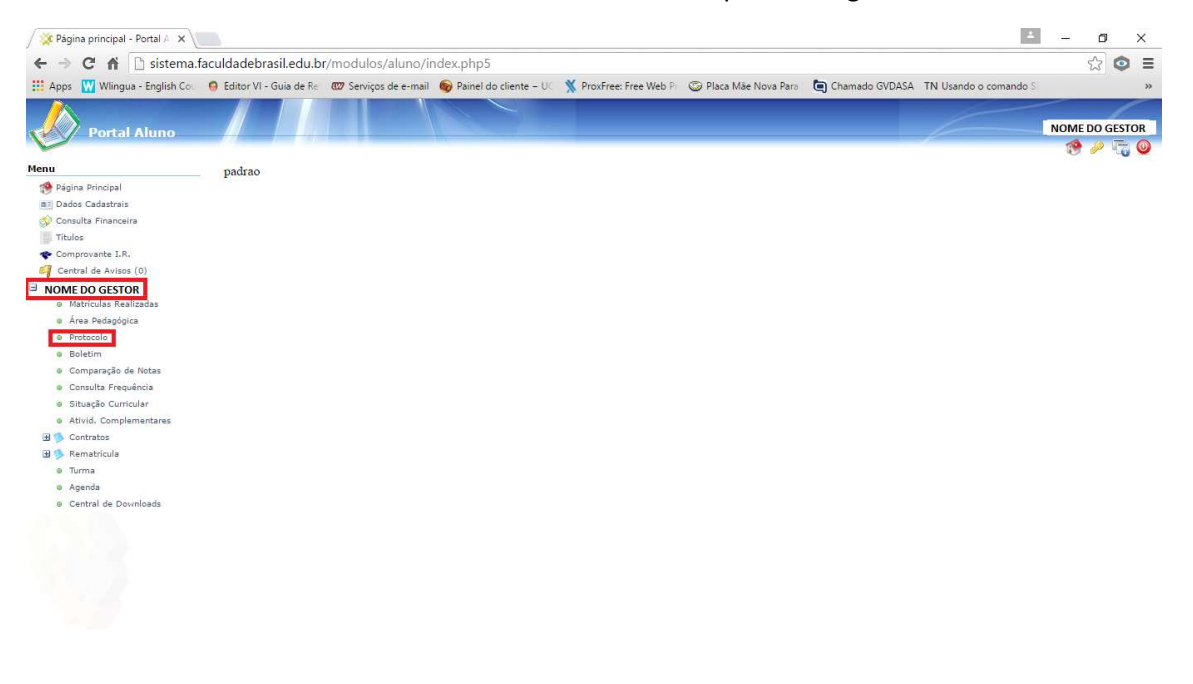

Clicar em Solicitar Serviço, por esta tela você consegue ter o controle de todos os protocolos solicitados.

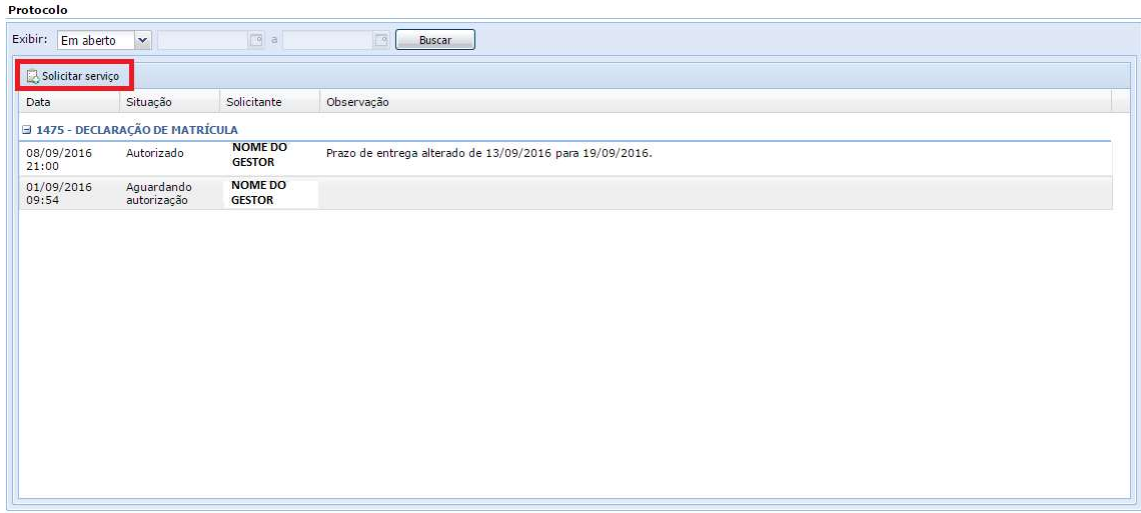

## Escolher o Protocolo ou Solicitação

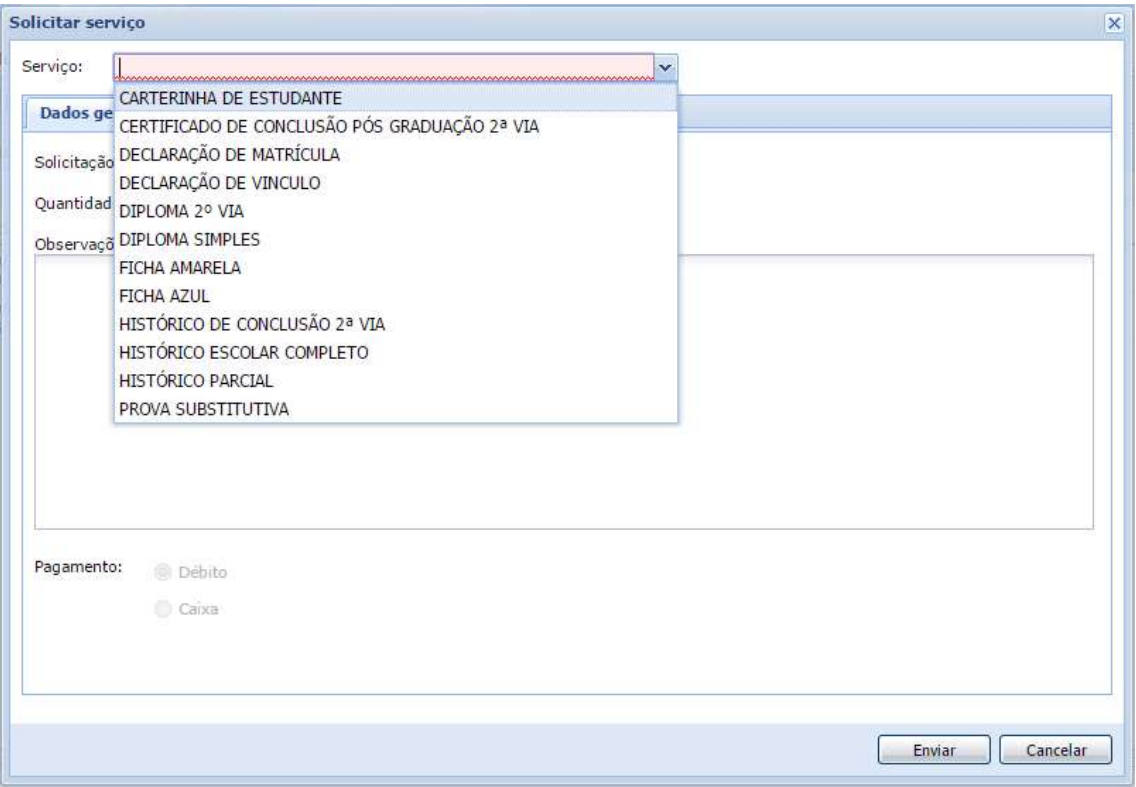

Digitar Quantidade e em Observações preencher nome dos alunos e detalhes referente a cada um. Selecionar a opção debito para gerar o boleto

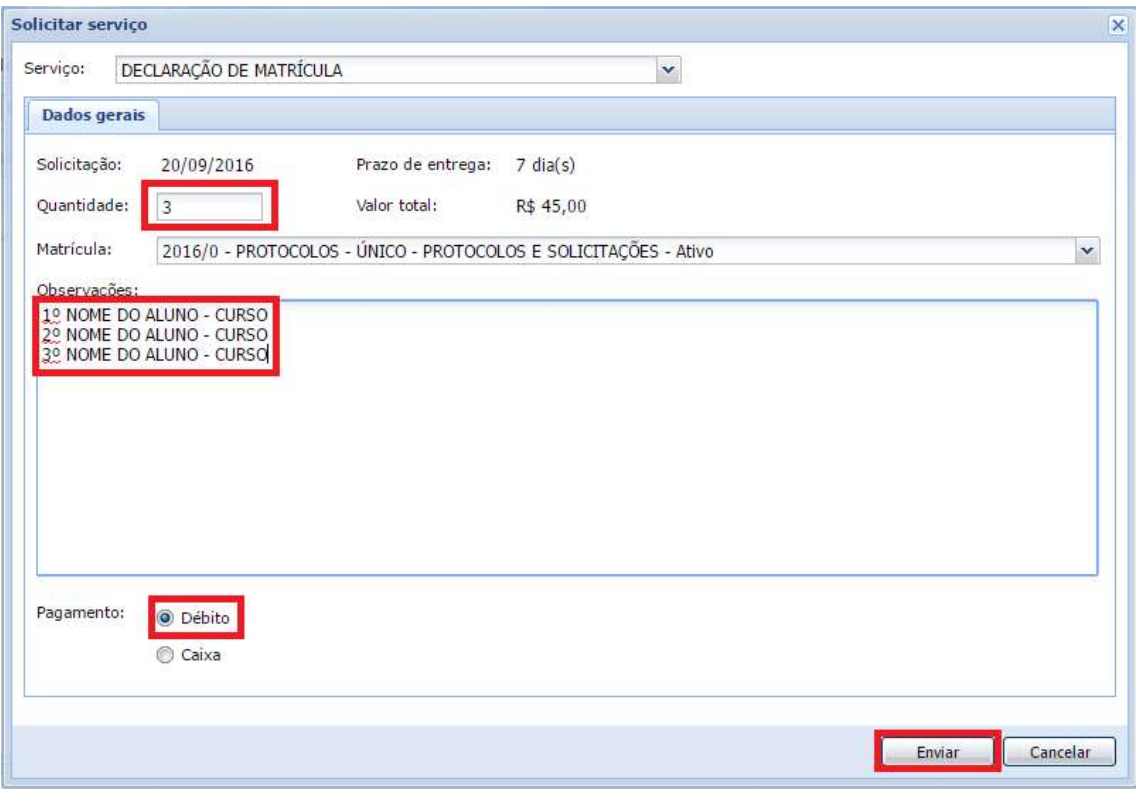

Imprimir o Boleto e o recibo caso desejado e fechar

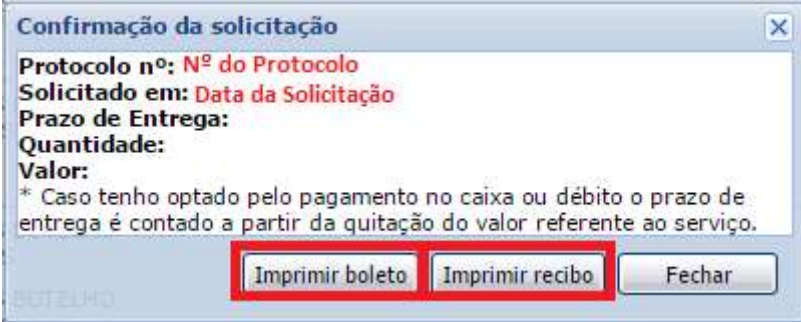